# **Programmation Pour Ecrans Monochromes**

par André Chéramy

## **PRÉSENTATION DU PROBLEME**

Il est parfois bien difficile de voir quelque chose sur un écran monochrome, lorsque le programme a ÈtÈ conÁu pour un Ècran couleur. En effet, il y a 8 couleurs (0 ‡ 7), mais seulement 4 niveaux de gris avec certains écrans monochromes (blanc, gris clair, gris foncé et noir). Comme le blanc et le noir sont utilisés, cela signifie que 3 des 6 couleurs restantes sont traduites en gris clair (ce sont jaune, magenta et cyan) et les 3 autres en gris foncé (ce sont rouge, vert et bleu). Autrement dit une écriture jaune sur papier magenta, qui est très belle en couleur, sera invisible en monochrome.

Inversement un programme conçu sur un écran monochrome ne sera pas forcément lisible sur écran couleur : des Ècritures blanche sur papier jaune ou magenta sur papier rouge ou vert sur papier cyan seront visibles en monochrome, mais pas ou très mal en couleur.

# **COMMENT REMÉDIER À CET ETAT DE CHOSE ?**

## Pour les programmes déjà existants, on ne peut agir qu'au niveau du matériel :

1) En modifiant l'équilibre des couleurs lors de leur mélange pour faire le signal composite. Voir l'article «Visibilité des couleurs» de Alain Tortosa dans Théoric n°8 page 36, qui explique comment réaliser **un câble spécial** pour relier la prise RGB de l'ordinateur à la prise composite du moniteur ou à la prise d'entrée du modulateur (si TV noir et blanc). Il suffit de mettre des résistances de 330, 150, 560 et 220 ohms en sÈrie avec respectivement les broches 1 (rouge), 2 (vert), 3 (bleu) et 4 (synchronisation) avant de les relier ensemble pour constituer le «point chaud» du signal composite. La broche 5 (masse) est reliée directement à la masse du câble du moniteur (ou du modulateur si écran TV).

2) En tirant ce qui est possible du matériel existant par un réglage optimum,, sans avoir à bricoler un câble spécial. C'est là qu'intervient l'utilitaire **MONOCHROM.COM** (voir plus bas), qui affiche **une mire** constituée de toutes les combinaisons possibles INK/PAPER. A vous d'ajuster au mieux le **contraste et la luminositÈ.**

3) La même mire sera aussi très utile pour régler l'équilibre des couleurs, le contraste et la luminosité des écrans couleurs, afin d'avoir une **discrimination maximum.** 

## Pour les programmes en cours de création :

1) Les programmeurs «en couleurs» doivent choisir leurs couleurs non seulement d'un point de vue esthétique (ce qui fait joli), mais aussi en pensant aux malheureux utilisateurs d'écrans monochromes : Voir dans l'aide mémoire qui suit, ainsi que dans la 3ème page-écran de MONOCHROM.COM, les **combinaisons invisibles en monochromes.**

2) Inversement, **les programmeurs «en monochrome»** doivent avoir présent à l'esprit que certaines combinaisons, qui sont visibles en monochrome, sont **quasiment invisibles en couleurs:** magenta/ rouge, cyan/vert, blanc/jaune et même bleu/noir. Voir les mêmes tableaux.

3) Enfin, l'utilitaire **MONOCHROM.COM**, utilisé sur un moniteur couleur permet de se rendre compte de la lisibilité et de la beauté de certaines associations INK/PAPER.

| COULEUR<br>DU<br>PAPIER    |             | INVISIBLE<br>EN<br>MONOCHROM | COUL<br>PEU<br>VISI | TRES BEAU<br>ΕN<br>COULEUR  | INK (voir<br>NB)<br>$(\Box)$<br>$\Gamma$ PAPER<br>V<br>v<br>INVERSE |
|----------------------------|-------------|------------------------------|---------------------|-----------------------------|---------------------------------------------------------------------|
| NOIR                       |             |                              | BLEU                | sauf BLEU<br>TOUS           | Ρ<br>NOIR<br>0<br>@                                                 |
| f<br>go<br>rn<br>ic<br>sé  | ROUG        | VERT<br>BLEU                 | MAGE                | JAUN NOIR<br>BLAN           | ROUG<br>A Q<br>1.                                                   |
|                            | VERT        | ROUG<br>BLEU                 | <b>CYAN</b>         | NOIR<br>MAGE                | $\mathcal{D}$<br>B<br>R VERT                                        |
|                            | BLEU        | <b>VERT</b><br>ROUG          | NOIR                | BLAN=JAUN<br><b>CYAN</b>    | BLEU<br>D<br>T.<br>4                                                |
| C<br>'gl<br>ra<br>ii<br>Sr | <b>JAUN</b> | MAGE<br>CYAN                 | <b>BLAN</b>         | ROUG<br>BLEU<br>NOIR        | S JAUN<br>3.<br>C                                                   |
|                            | MAGE        | JAUN CYAN                    | ROUG                | <b>BLAN BLEU NOIR</b>       | 5<br>Ε<br>U<br>MAGE                                                 |
|                            | <b>CYAN</b> | JAUN MAGE                    | VERT                | ROUG<br>BLEU<br>NOIR        | V CYAN<br>6<br>F                                                    |
| BLAN                       |             |                              | JAUN                | NOIR<br><b>ROUG</b><br>BLEU | 7<br>G<br>W<br><b>BLAN</b>                                          |

AIDE-MEMOIRE DE COMPATIBILITE DES COULEURS

 $NB1 : ESC + H$  Jeu 0  $+$ **J** Double Hauteur +L Clignotant  $+N$ Doubl & Clignot

 $+I$  $Jeu<sub>1</sub>$  $+K$  Double Hauteur  $+M$  Clignotant  $+O$ Doubl & Clignot

NB2 : Comment s'y retrouver dans les valeurs des paramètres de ESC, PLOT, PRINT et POKE ? Sachant que les n° des attributs vont de  $atr=0$  à  $atr=31$ , on peut mettre en place ces attributs soit avec **ESC** suivit d'un caractère compris entre:  $\omega$  (code 64) et £ (code 95) (c'est à dire code=64+atr), soit plus directement avec un **POKEadr, atr** (l'adresse étant comprise entre #BB80 et #BFDF), soit avec un PLOTx, v.atr. soit enfin avec un PRINT CHR\$(128+atr) ou un PRINT@x,v;CHR\$(128+atr)

NB3 : On peut obtenir un ESCAPE en appuyant sur la touche ESC ou en faisant CTRL/ ou CTRL/ Z ou PRINT CHR\$(27); ou PRINT@x,y;CHR\$(27);

NB4 : Exemple: devant «CAPS», en #BBA3, il y a un 7 (attribut encre blanche). Il suffit de faire **POKE#BBA3,0** pour effacer ce «CAPS». C'est le seul moyen simple d'accéder à la ligne service.

**NB5**: En mode TEXT, **PAPERn** place la valeur  $n+16$  ( $n=0$  à 7) ( $16$  = noir par défaut) dans la première des deux colonnes réservées. INKn place la valeur n dans l'autre  $(7 =$  blanc par défaut). Tout le reste de l'écran est initialisé avec des espaces (32). En mode LORES<sub>x</sub> la première de ces deux colonnes contient  $x+8$  (8 est l'attribut du jeu 0 = normal et 9 celui du jeu 1 = semi-graphique); tout le reste de l'écran est initialisé avec la valeur 16 (attribut PAPER noir).

## L'UTILITAIRE MONOCHROM.COM

#### Package de 4 fichiers :

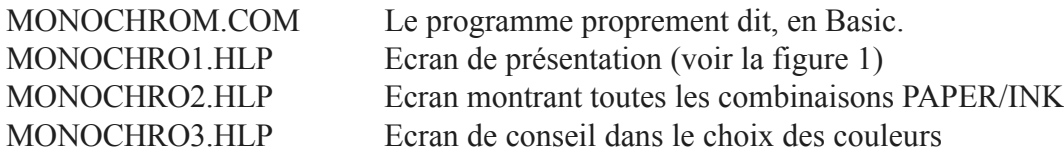

## **PrÈsentation des Ècrans**

**de MONOCHROM.COM**

#### MONOCHROM E 23-812101002 MONOCHROM P

rendre<br>lisibilité<br>pran couleum<br>le sur un de<br>de e écr<br>ichée o<br>lorsqu'elle<br>ecreo mopoc

Permet d'effectuer une meilleure<br>programmation des couleurs pour<br>tout programme destiné à être<br>largement diffusé

Les utilisateurs d'écran mono-<br>chrome ayant la possibilité de<br>régler l'équilibrage des couleurs<br>pourrons l'utiliser comme une<br>mire (Voir Théoric No 8 Page 36).

Très utile pour tous afin de régler<br>le contraste, la luminosité etc...<br>de tout moniteur ou recepteur TU,<br>qu'il soit N&B ou couleur.

Figure 1

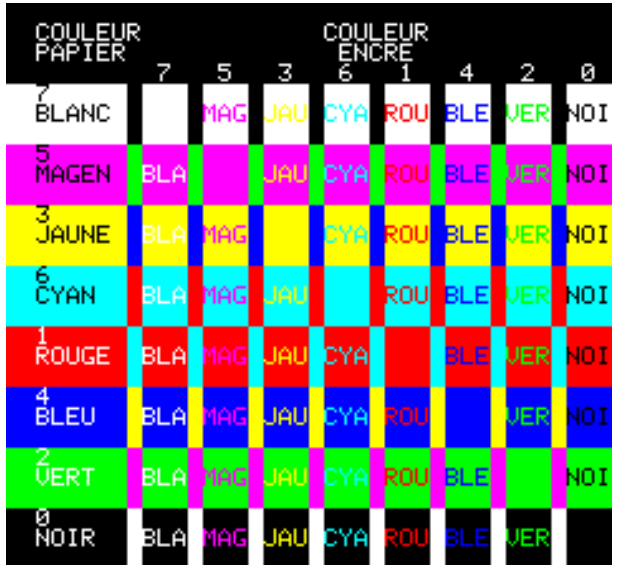

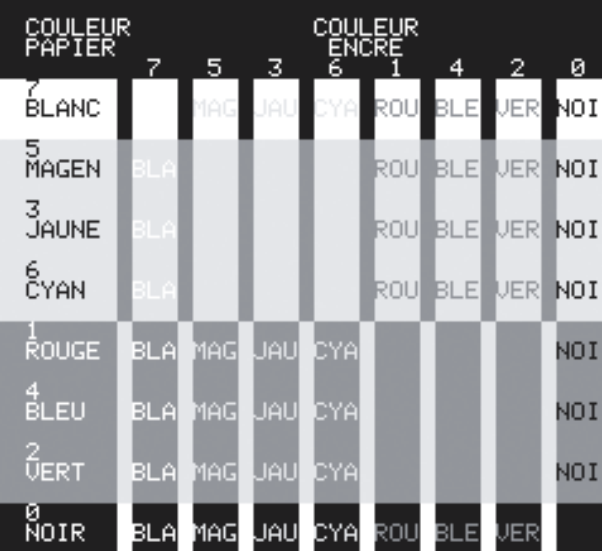

Figure 2, version couleurs et version 4 niveaux de gris.

La version couleurs apparaîtra en 256 niveaux de gris sur la photocopie. Vous ne pourrez la voir dans les couleurs de l'Oric qu'avec la version CD du Ceo-Mag ou en utilisant l'utilitaire MONOCHROM.COM (prochaine disquette trimestrielle).

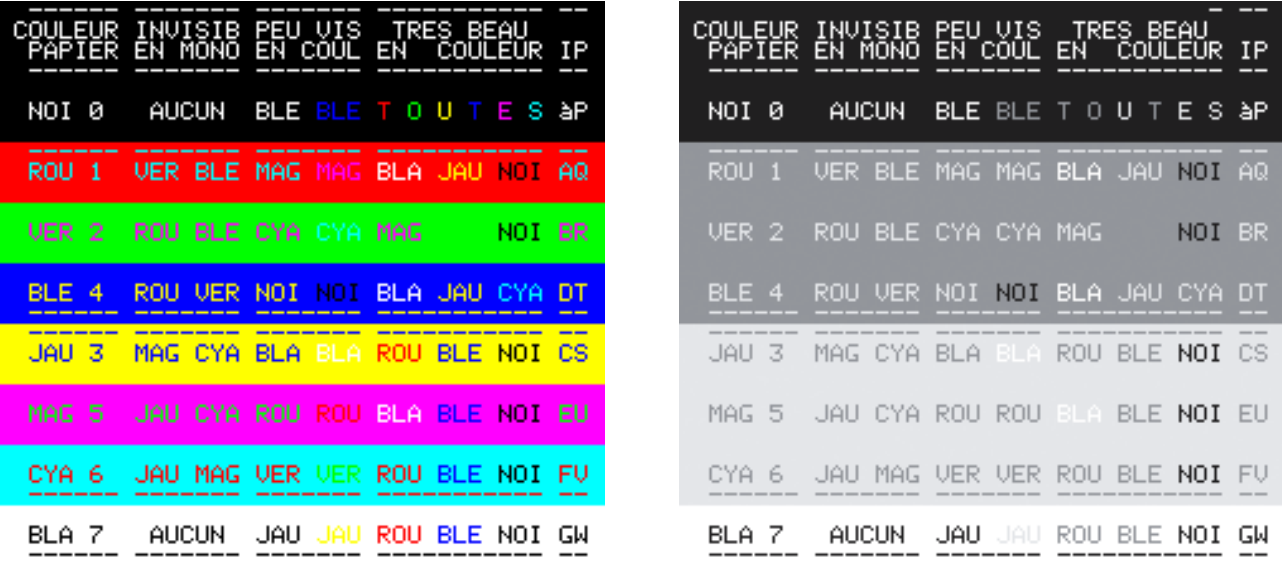

Figure 3, version couleurs et version 4 niveaux de gris (même remarque)